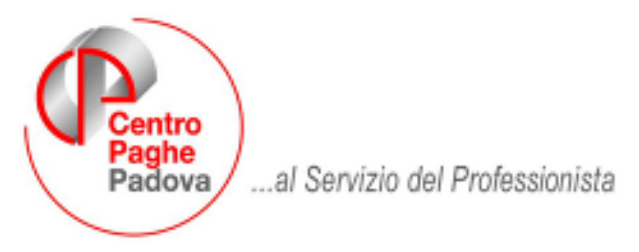

M:\MANUALI\MANUALE\_GESTIONE\_FPC\RIEP\_CIRCOLARI\_AGG\_200706.DOC

# **RIEPILOGO DELLE CIRCOLARI DI AGGIORNAMENTO GIUGNO 2007 GESTIONE FONDO PENSIONE COMPLEMENTARE**

Di seguito riportiamo in un unico documento tutte le variazioni /implementazioni avvenute nel mese di giugno 2007 relativamente alla gestione del TFR, successivamente alla pubblicazione della circolare "Gestione Fondi Pensione Complementare" in data 18/06/2007.

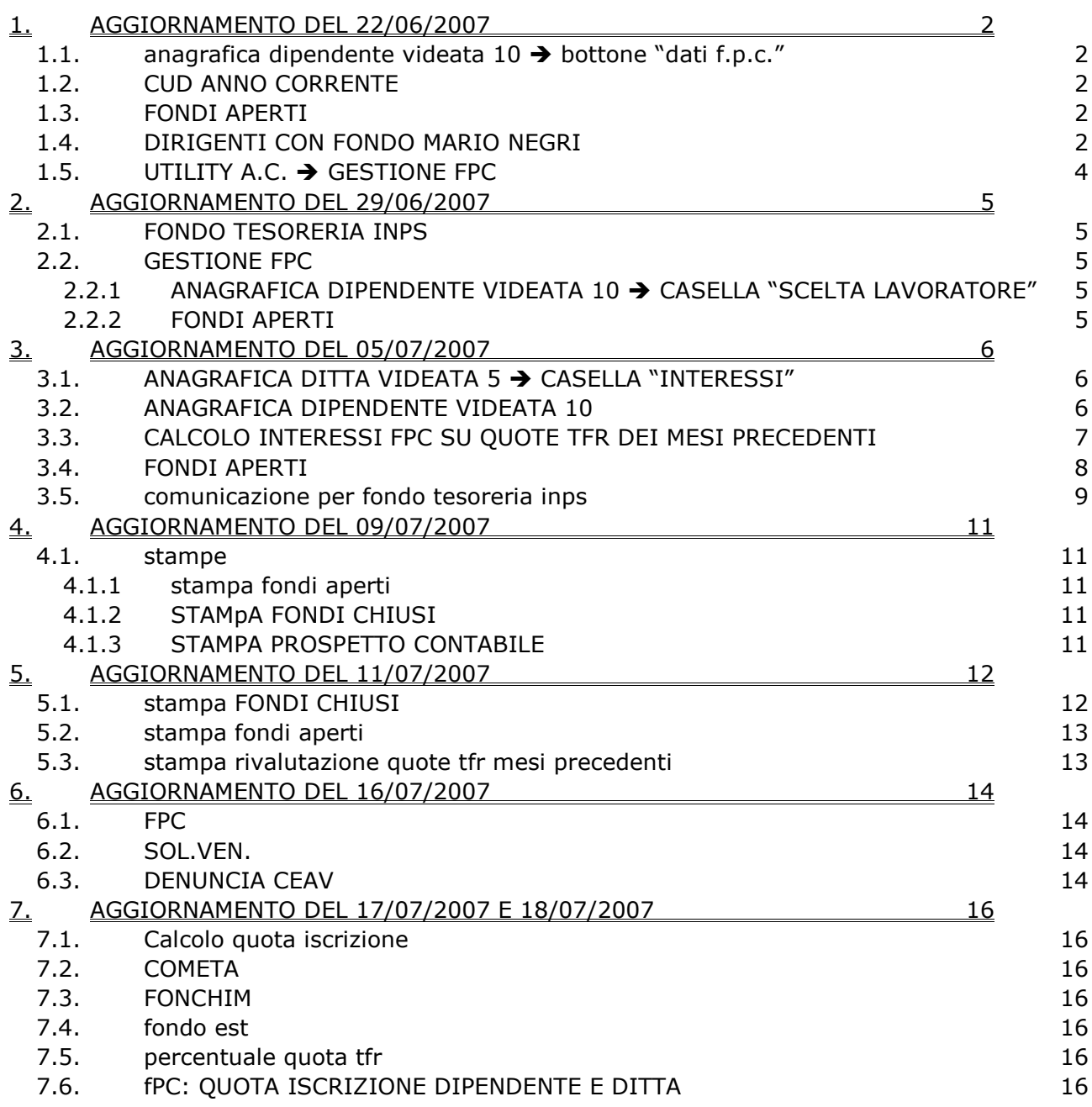

## <span id="page-1-0"></span>**1. AGGIORNAMENTO DEL 22/06/2007**

# **1.1. ANAGRAFICA DIPENDENTE VIDEATA 10 BOTTONE "DATI F.P.C."**

In anagrafica dipendente videata 10 → bottone "*Dati F.P.C."* nella griglia è stata riportata una nuova colonna "*Mesi prec.*".

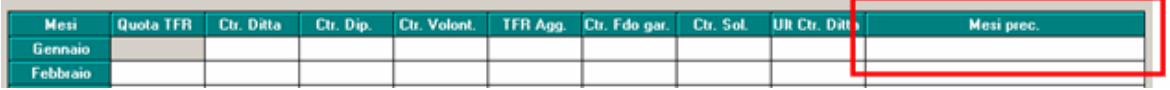

Nella nuova colonna se lanciato il programma per il calcolo dei mesi precedenti nei mesi calcolati verrà evidenziata la lettera "*X*" come promemoria dei mesi che sono stati calcolati.

### **1.2. CUD ANNO CORRENTE**

Per la gestione nella CUD del punto 8 Previdenza complementare, è stato previsto il campo "*Alt. codice FPC per CUD*" nella 10 tabella dell'anagrafica dipendente:

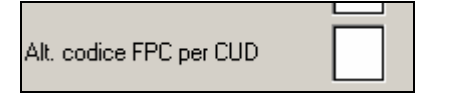

**Attenzione: a cura Utente compilare sempre in caso di cessazione con il codice da riportare nella CUD, in quanto al momento gli automatismi previsti dal Centro sono in fase di revisione e pertanto possono essere riportati codici non corretti.** 

- In tale campo possono essere indicati i seguenti codici:
- **1/2/3/4 :** come da istruzioni ministeriali
- **A :** come da istruzioni ministeriali nel caso in cui si siano verificate più situazioni riconducibili a diversi codici (cura Utente inserire la nota "AA")
- **Z** : per il riporto del codice A in stampa e azzeramento del campo 30 "TFR destinato a fondo" (cura Utente inserire la nota "AA")
- **9 :** per non riportare alcun codice.

### **1.3. FONDI APERTI**

E' stata modificata la tabella "*Gestione fondi aperti*" nelle tabelle personalizzate con l''inserimento di una nuova colonna "*Periodo*".

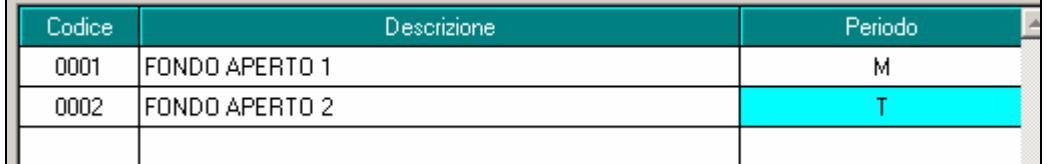

Nella nuova colonna si potrà inserire il periodo del versamento del contributi al relativo fondo aperto, tale indicazione verrà utilizzata per la stampa dei versamenti ai Fondi Aperti di prossima implementazione.

Le opzioni previste per il versamento dei contributi sono le seguenti:

- **Blank**: "*Stampa come mensile*";
- **B**: "*Bimestrale*";
- **Q**: "*Quadrimestrale*";
- **T**: "*Trimestrale*".

Se impostato il periodo nel fondo aperto all'inserimento del codice in anagrafica dipendente videata 10 nella casella "Fondo Aperto" verrà proposto fra parentesi il relativo periodo.

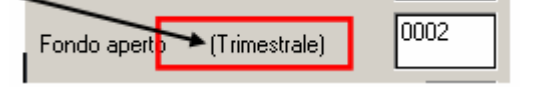

### **1.4. DIRIGENTI CON FONDO MARIO NEGRI**

Con il seguente aggiornamento il versamento dei contributi a Fondo Mario Negri non viene più gestito dall'aliquota.

Centro Paghe Padova 2 **Per il versamento dei contributi al Fondo Mario Negri l'ente dovrà essere inserito in anagrafica dipendente videata 10 nella casella "***Codice***"** in quanto verrà trattato come

Fondo Pensione Complementare e sarà possibile il versamento a tale fondo anche delle quote TFR.

Gli enti previsti per il versamento al Fondo Mario Negri sono i seguenti:

 **3322** "*F.M. NEGRI*": per i dirigenti delle aziende iscritte alle organizzazioni sindacali imprenditoriali aderenti alla Confcommercio. Quote giornaliere inserite nell'ente: Dipendente Ditta Totale 1,64512 19,21511 20,86023 **6829** "*F.M. NEGRI*": per i dirigenti delle aziende non iscritte alle organizzazioni sindacali imprenditoriali aderenti alla Confcommercio. Quote giornaliere inserite nell'ente: Dipendente Ditta Totale 1,64512 19,70867 21,35379 **6830** "*F.M. NEGRI*": per i dirigenti di prima nomina delle aziende iscritte alle organizzazioni sindacali imprenditoriali aderenti alla Confcommercio. Quote giornaliere inserite nell'ente:

Dipendente Ditta Totale 1,64512 7,20533 8,85045

 **6831** "*F.M. NEGRI*": per i dirigenti di prima nomina delle aziende non iscritte alle organizzazioni sindacali imprenditoriali aderenti alla Confcommercio. Quote giornaliere inserite nell'ente:

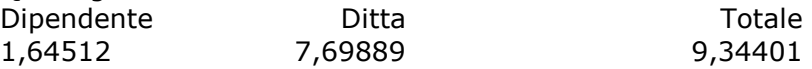

Nelle caselle *Ditta* e *Dipendente*, vengono visualizzati gli **importi** con due decimali (*attenzione*: non sono percentuali, ma importi!) anche se nel calcolo del cedolino ne vengono considerati 5. Inoltre, questi enti non prevedono quote TFR, di conseguenza la relativa casella risulta vuota.

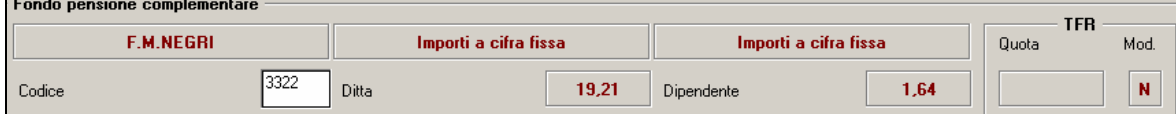

Per il versamento della quota TFR impostare la percentuale relativa nella casella "*Percentuale – TFR*" e nella casella "*Modalità*" inserire l'opzione "*P*" per il calcolo in percentuale sulla quota TFR maturata nel mese.

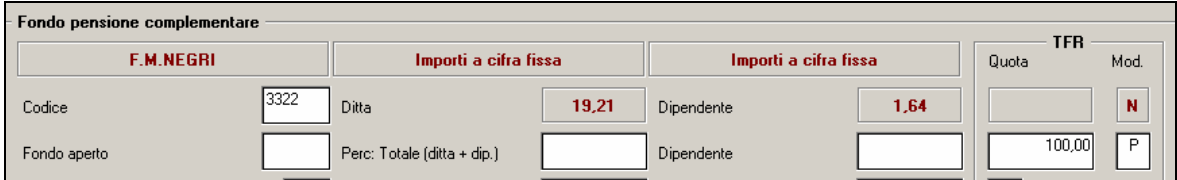

Per calcolare eventuali quote TFR dei mesi precedenti impostare nella casella "*Calcolo FPC solo TFR*" l'opzione "*T*", selezionare i mesi cui si vuole calcolare la quota TFR e cliccare il bottone "*Calcolo FPC*".

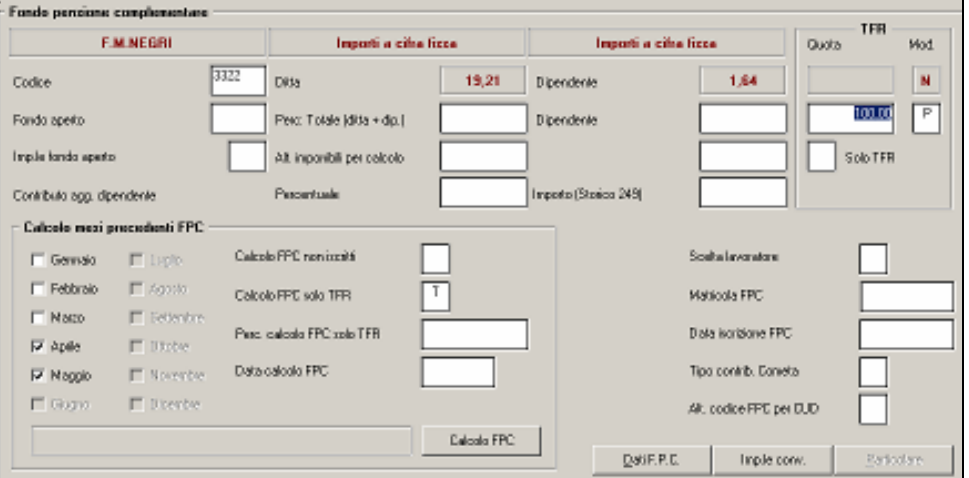

#### <span id="page-3-0"></span>**ATTENZIONE:**

A cura Utente l'inserimento dei versamenti a carico della ditta e del dipendente per i mesi da gennaio a maggio in:

- anagrafica dipendente videata 10 bottone "*Dati F.P.C.*".
- campo storico 153 per contributo progressivo, da gennaio a maggio, a carico del dipendente.
- campo storico 154 per il contributo progressivo, da gennaio a maggio, totale
- campo storico 252 per il contributo progressivo, da gennaio a maggio, a carico della ditta.
- campo storico 253 per il contributo progressivo, da gennaio a maggio, a carico del dipendente.

### **1.5. UTILITY A.C. GESTIONE FPC**

Con il mese di giugno è stata creata l'utility "*scelta lavoratore*" in *Utility A.C*. *Aggiorna:*  ora è possibile riportare la "data iscrizione FPC" come da immagine nella nuova colonna

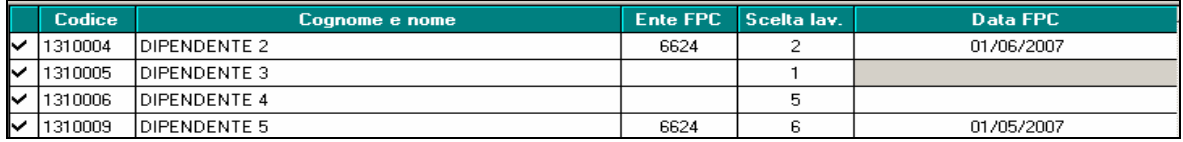

Se inserita nell'Utility, viene riporta in automatico nell'apposito campo della 10^ anagrafica dipendente:

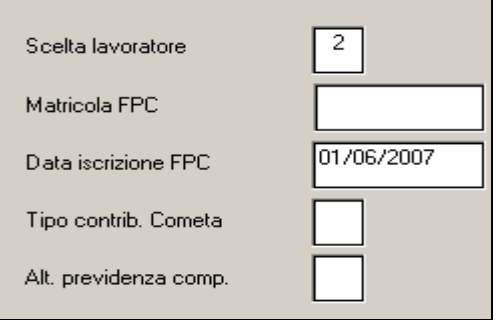

### <span id="page-4-0"></span>**2. AGGIORNAMENTO DEL 29/06/2007**

### **2.1. FONDO TESORERIA INPS**

In anagrafica dipendente videata 10 casella "Scelta lavoratore" è stata inserita una nuova opzione **7** "*Dipendente assunto dopo il 31/12/2006 – Si dispone che il TFR sia versato interamente a FPC*".

La nuova opzione da inserire agli assunti dal 01/01/2007 che decidono di versare il 100% del TFR maturato ad un Fondo Pensione Complementare.

Per questi dipendenti il TFR maturato dalla data di assunzione alla data di iscrizione al Fondo Pensione Complementare, se la ditta occupa almeno 50 dipendenti, viene versato al Fondo Tesoreria INPS.

Ad esempio dipendente assunto a marzo e dal mese di giugno inizia il versamento dei contributi a FPC, con versamento di tutta la quota TFR maturata nel mese:

- il TFR maturato nei mesi da marzo a maggio verrà versato al Fondo Tesoreria INPS.

- il TFR maturato nel mese di giugno verrà versato a FPC.

### **2.2. GESTIONE FPC**

### **2.2.1 ANAGRAFICA DIPENDENTE VIDEATA 10 CASELLA "SCELTA LAVORATORE"**

In anagrafica dipendente videata 10 casella "*Scelta lavoratore*" sono state apportate le seguenti modifiche:

- Inserita nuova opzione **7** "*Dipendente assunto dopo il 31/12/2006 Si dispone che il TFR sia versato interamente a FPC*".
- $-$  Variato messaggio di controllo per inserimento opzioni 1 5 7 in presenza di ente "*FONDO MARIO NEGRI*" senza versamento di quota TFR.

Per il caso sopra citato non comparirà più il messaggio di controllo e sarà possibile inserire l'opzione.

Mentre in presenza di ente "*FONDO MARIO NEGRI*" con versamento di quota TFR se inserito le suddette opzioni verrà proposto il seguente messaggio:

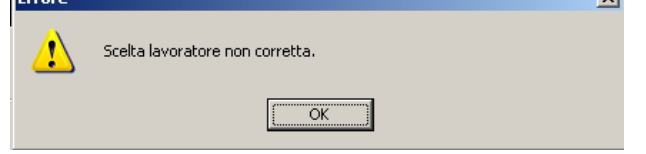

Cliccare il tasto "*OK*" per chiudere il messaggio e cambiare opzione.

### **2.2.2 FONDI APERTI**

Per la gestione dei Fondi Aperti sono state apportate le seguenti implementazioni:

- Nelle tabelle personalizzate "*Gestione fondi aperti*" per la colonna "*Periodo*" sono state inserite due nuove scelte per il versamento dei contributi:
	- o **A**: "*Annuale*";
	- o **S**: "*Semestrale*".
- In anagrafica dipendente videata 10 nella compilazione della casella "*Fondo Aperto*" nel richiamo della tabella per l'inserimento del codice viene visualizzato anche la colonna "*Periodo*" relativa la versamento dei contributi.

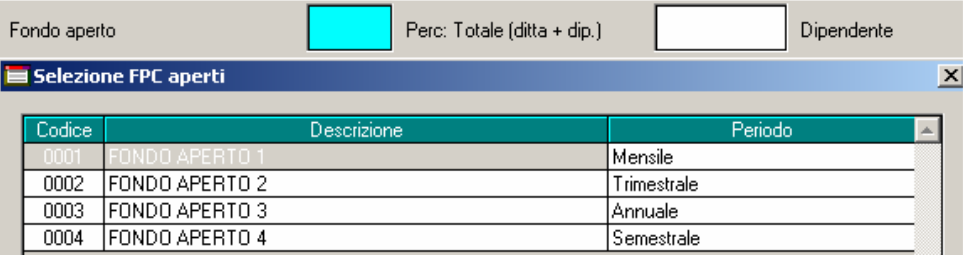

### <span id="page-5-0"></span>**3. AGGIORNAMENTO DEL 05/07/2007**

### **3.1. ANAGRAFICA DITTA VIDEATA 5 CASELLA "INTERESSI"**

In anagrafica ditta videata 5  $\rightarrow$  sezione "*Gestione F.P.C."* è stata inserita nuova casella "*Interessi*" per innescare il calcolo degli interessi sulle quote TFR versate a FPC, calcolate dei mesi precedenti, e non ancora versati al fondo.

Le opzioni previste per la seguente casella sono le seguenti:

- **Blank**: "*Nessuna scelta*".
- **N**: "*Per non calcolare gli interessi sulle quote TFR a FPC mesi precedenti*".
- **P**: "*Calcolo interessi quote TFR a FPC mesi precedenti solo come versamento mensile* ".
- **S**: "*Calcolo interessi quote TFR a FPC mesi precedenti su tipo versamento ente FPC*".

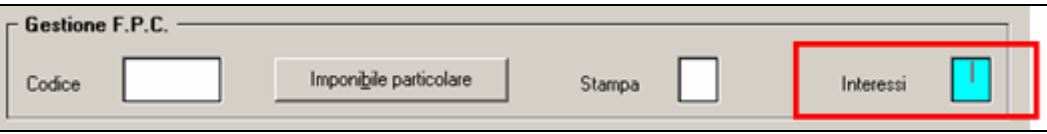

### **3.2. ANAGRAFICA DIPENDENTE VIDEATA 10**

In anagrafica dipendente videata 10 sono state apportate le seguenti modifiche:

- Inserita nuova casella "*Interessi*" per innescare il calcolo degli interessi sulle quote TFR versate a FPC calcolate dei mesi precedenti e non ancora versati al fondo.

Le opzioni previste per la seguente casella sono le seguenti:

- *Blank: "*Nessuna scelta*".*
- **N**: "*Per non calcolare gli interessi sulle quote TFR a FPC mesi precedenti*".
- **P**: *"Calcolo interessi quote TFR a FPC mesi precedenti solo come versamento mensile ".*
- **S**: "*Calcolo interessi quote TFR a FPC mesi precedenti su tipo versamento ente FPC".*

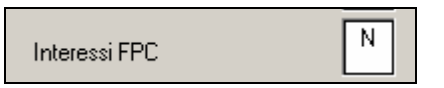

- E' stato implementato il programma per attivare il bottone "*Calcolo FPC*" in anagrafica dipendente videata 10 anche per le ditte già elaborate.

Di conseguenza sarà possibile effettuare un calcolo FPC per i mesi precedenti quello di elaborazione.

Se cliccato il bottone "*Calcolo FPC*" in un dipendente di una ditta già elaborata verrà proposto il seguente messaggio:

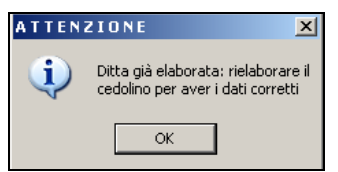

Cliccare il tasto "*OK*" per chiudere il messaggio, obbligatorio rielaborare il dipendente (come evidenziato nel messaggio).

≻ In anagrafica dipendente videata 10 → bottone "*Dati F.P.C."* è stata inserita una nuova colonna "*Interessi*".

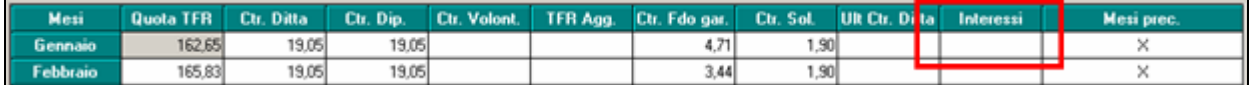

Nella nuova colonna verranno storicizzato gli interessi calcolati sulle quote TFR dei mesi precedenti non ancora versati al Fondo.

- E' stato inserito un ulteriore controllo nell'inserimento della percentuale TFR in sostituzione con la modalità di calcolo TFR.

Se nella casella "*Percentuale – TFR*" viene inserito un valore maggiore di 7,41 e la casella "*Mod.*" è "*T*" verrà proposto il seguente messaggio:

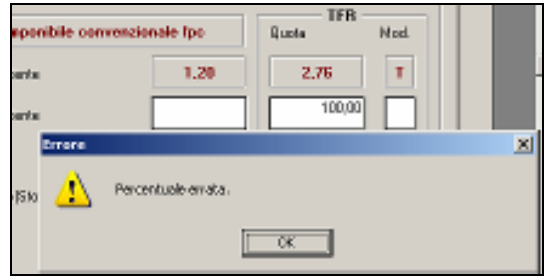

<span id="page-6-0"></span>Cliccare il tasto "*OK*" per chiudere il messaggio e cambiare la percentuale o l'opzione per il calcolo della quota TFR.

Nell'esempio riportato se si vuole mantenere la percentuale 100%, per il versamento dell'intera quota TFR mensile a FPC, va modificata la modalità di calcolo TFR indicando nella casella "*Mod.*" l'opzione "*P*".

# **3.3. CALCOLO INTERESSI FPC SU QUOTE TFR DEI MESI PRECEDENTI**

E' stato implementato il programma per calcolare gli interessi sulle quote TFR da versare al fondo relative a mesi precedenti non ancora versati al Fondo.

Le quote per versamento a FPC relative a mesi precedenti non ancora versati al fondo vengono identificate dalla "*X*" presente nella colonna "*Mesi prec.*" nel bottone "*Dati FPC*" in anagrafica dipendente videata 10.

### *Calcolo automatico*

*Gli interessi vengono calcolati in automatico per i seguenti enti:* 

**FONCHIM** enti: 5617 – 6600 – 6601 – 6602 – 6603 – 6660 – 6661 – 7767 – 7768 – 6612 – 6613 – 6614.

**COMETA** enti: 6615 – 6616 – 6617 – 6618 – 6619 – 6620 – 6712 – 6715 – 6716 – 6719 – 6720.

**FONDAPI** enti: 5550 – 5551 – 5552 – 5553 – 5632 – 5636 – 5637 – 5638 – 5639 – 6648 – 6649 – 6658 – 6676 – 6698 – 6699.

Per gli enti sopra citati il calcolo degli interessi viene calcolato seguendo il versamento dell'ente come di seguito descritto:

 Se l'ente prevede un **versamento mensile** il calcolo degli interessi verrà calcolato sulla quota TFR di ogni singolo mese sulla percentuale 2,74% per i giorni dei mesi per cui non è stata versata, come di seguito descritto

(Quota TFR gennaio x 2,74%) / 365 \* 150.

(Quota TFR febbraio x 2,74%) / 365 \* 120.

(Quota TFR marzo x 2,74%) / 365 \* 90.

(Quota TFR aprile x 2,74%) / 365 \* 60.

(Quota TFR maggio x 2,74%) / 365 \* 30.

 Se l'ente prevede un **versamento bimestrale** il calcolo degli interessi verrà calcolato sulla quota TFR di ogni singolo bimestre sulla percentuale 2,74% per i giorni dei mesi per cui non è stata versata, come di seguito descritto

1^ bimestre ((Quota TFR gennaio + febbraio) x 2,74%) / 365  $*$  120.

2^ bimestre ((Quota TFR marzo + aprile) x 2,74%) / 365  $*$  60.

 Se l'ente prevede un **versamento trimestrale** il calcolo degli interessi verrà calcolato sulla quota TFR di ogni singolo trimestre sulla percentuale 2,74% per i giorni dei mesi per cui non è stata versata, come di seguito descritto

1^ trimestre ((Quota TFR gen. + feb. + mar.) x 2,74%) / 365  $*$  90.

### *Opzioni calcolo interessi*

Il calcolo degli interessi come sopra descritto viene applicato alle quote TFR presenti nella mappa "*Dati FPC*" e se nel mese di riferimento alla colonna "*Mesi prec.*" è presente il valore "*X*" come di seguito descritto:

- Se in anagrafica dipendente videata 10  $\rightarrow$  casella "*Calcolo FPC non iscritti"* impostata con opzione "*C*" o casella "*Calcolo FPC solo TFR*" con opzione "*T*" per il calcolo degli interessi verrà considerata la quota storicizzata in anagrafica dipendente videata 10 bottone "*Dati FPC*" → colonna "*Quota TFR*".
- Se in anagrafica dipendente videata 10  $\rightarrow$  casella "*Calcolo FPC solo TFR"* con opzione "*C"* per il calcolo degli interessi verrà considerata la quota storicizzata in anagrafica dipendente videata 10 → bottone "*Dati FPC"* → colonna "*TFR Agg."*.

<span id="page-7-0"></span>E' possibile alterare il calcolo degli interessi come sopra riportato o impostare il calcolo degli interessi anche per quei enti FPC con calcolo automatico.

Per alterare od impostare il calcolo degli interessi utilizzare le seguenti caselle:

Anagrafica ditta videata 5 → sezione "*Gestione F.P.C."* → casella "*Interessi"*.

- Le opzioni previste per la seguente casella sono le seguenti:
- o **Blank**: "*Nessuna scelta*": gli interessi vengono applicati per enti con calcolo automatico.
- o **N**: "*Per non calcolare gli interessi sulle quote TFR a FPC mesi precedenti*": per escludere il calcolo per enti con calcolo automatico.
- o **P**: "*Calcolo interessi quote TFR a FPC mesi precedenti solo come versamento mensile*": vengono calcolati gli interessi sulle quote TFR considerando il solo versamento mensile, gli interessi vengono calcolati per tutti gli enti FPC.
- o **S**: "*Calcolo interessi quote TFR a FPC mesi precedenti su tipo versamento ente FPC*": vengono calcolati gli interessi sulle quote TFR considerando il tipo di versamento dell'ente FPC impostato nel dipendente, gli interessi vengono calcolati per tutti gli enti FPC.
- Anagrafica dipendente videata 10  $\rightarrow$  casella "*Interessi"*.

Le opzione previste per la seguente casella sono le seguenti:

- o **Blank**: "*Nessuna scelta*": gli interessi vengono applicati per enti con calcolo automatico.
- o **N**: "*Per non calcolare gli interessi sulle quote TFR a FPC mesi precedenti*": per escludere il calcolo per enti con calcolo automatico.
- o **P**: "*Calcolo interessi quote TFR a FPC mesi precedenti solo come versamento mensile*": vengono calcolati gli interessi sulle quote TFR considerando il solo versamento mensile, gli interessi vengono calcolati per tutti gli enti FPC.
- o **S**: "*Calcolo interessi quote TFR a FPC mesi precedenti su tipo versamento ente FPC*": vengono calcolati gli interessi sulle quote TFR considerando il tipo di versamento dell'ente FPC impostato nel dipendente, gli interessi vengono calcolati per tutti gli enti FPC. Gli interessi calcolati verranno storicizzati in anagrafica dipendente videata 10  $\rightarrow$  bottone "*Dati FPC*" colonna "*Interessi*".

#### *Particolarità opzione "S"*

Per alcuni enti, non essendo presente il tipo versamento in quanto non comunicato dal fondo, l'opzione S non effettuata il conteggio degli interessi (lo si può notare dal prospetto contabile e riepilogo mensile). In tal caso contattare il centro.

Di seguito un esempio di storicizzazione con ente con versamento mensile e quote TFR arretrate da gennaio a maggio.

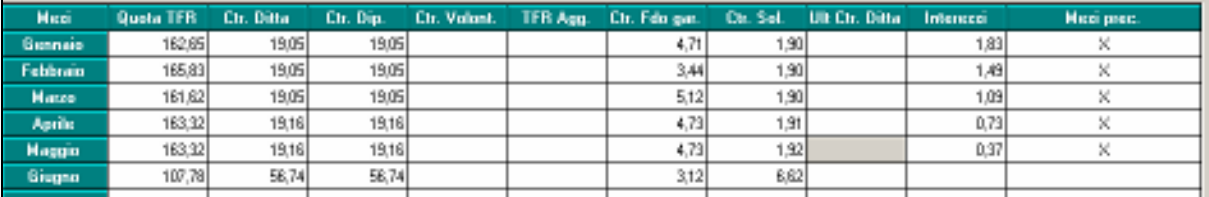

Nel contabile e nel riepilogo mensile gli interessi verranno sommati alla quota FPC carico ditta.

**ATTENZIONE**: per le ditte già elaborate prima del presente aggiornamento e con dipendenti cui sono stati calcolati quote TFR a FPC di mesi precedenti ma non ancora state versate al fondo, se presenti gli enti con conteggio automatico, verranno calcolati gli interessi e ristampato il prospetto contabile mensile.

Entro breve verrà creata una stampa per il riporto degli interessi calcolati.

### **3.4. FONDI APERTI**

E' stato implementato il programma per gestire il calcolo dei contributi ditta e dipendente su 2 imponibili diversi.

In anagrafica dipendente videata 10 per "*Imp.le fondo aperto*" sono previste 2 caselle:

- **1**: compilata in automatico con campo risultato 161, per imponibile TFR, all'inserimento del codice Fondo Aperto.
- **2**: da compilare se il contributo ditta e dipendente vanno calcolati su imponibile diversi.

 $1<sup>1</sup>$  $\mathcal{P}$ Imp.le fondo aperto

Se il contributo dipendente e ditta vanno calcolati su un unico imponibile va compilata solamente la casella 1.

#### Centro Paghe Padova 8

<span id="page-8-0"></span>Se il contributo ditta e dipendente vanno calcolati su imponibile diversi vanno compilate entrambe le caselle inserendo rispettivamente:

- Casella 1 campo risultato che determina l'imponibile sul quale va calcolato il contributo a carico della ditta.
- Casella 2 campi risultato che determina l'imponibile sul quale va calcolato il contributo a carico del dipendente.

In questo caso il calcolo dei contributi verrà effettuato con 2 enti diversi:

- Ente 5700 "*FP APERTO*" per i contributi a carico della ditta.
- Ente 5701 "*FP APERTO*" per i contributi a carico del dipendente.

Di seguito si riporta un esempio di compilazione:

Fondo aperto con contributo a carico della ditta pari a 1% su imponibile convenzionale determinato da elemento paga 1, contributo a carico del dipendente pari a 2 % su imponibile TFR, quota TFR pari a 100% della quota TFR mensile maturata. Compilazione videata 10.

Fondo pensione complementare **TFR FONDO APERTO 1** Imponibile fpc formula ente AO Imponibile fpc formula ente AO Quota Mod. 5700  $100,00$ P. Ditta Codice Dipendente 0001  $2,00$  $3.00$  $\overline{P}$ Perc: Totale (ditta + dip.) Dipendente Fondo aperto (Mensile)  $1$  388  $2 \sqrt{161}$ Imp.le fondo aperto Alt. imponibili per calcolo Solo TEB

- Nel cedolino le quote vengono così calcolate:
- Contributo ditta calcolato su campo risultato 988 dove è caricato l'imponibile determinato dall'elemento paga 1

Elemento paga 1 1594,83 x 1% = 15,95

- Calcolato su ente 5700 "*FP APERTO*".
- Contributo dipendente calcolato su campo risultato 161 dove è caricato l'imponibile determinato dall'imponibile TFR

Imponibile TFR 2501,62 x 2% = 50,03

Calcolato su ente 5701 "*FP APERTO*".

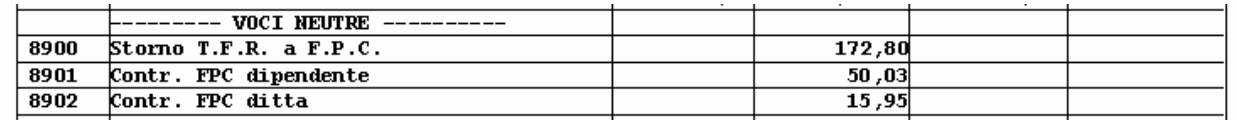

**ATTENZIONE**: se impostato il calcolo del contributo a percentuale per ditta e/o dipendente non viene gestito il contributo dipendente ad importo fisso.

#### **3.5. COMUNICAZIONE PER FONDO TESORERIA INPS**

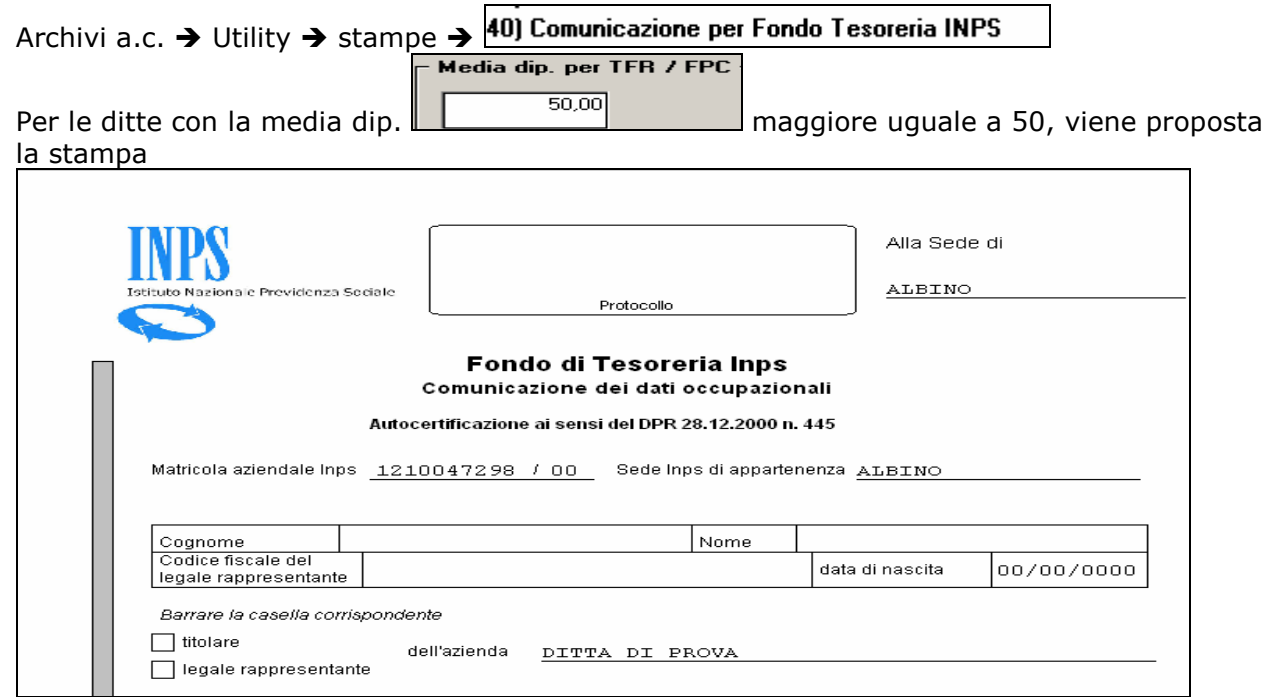

I dati riportati in automatico dalla procedura possono essere modificati spostandosi direttamente con il mouse.

# <span id="page-10-0"></span>**4.1. STAMPE**

### **4.1.1 STAMPA FONDI APERTI**

Nelle scelte delle stampe presenti dopo il calcolo del cedolino è stata inserita una nuova stampa che riporta gli importi relativi ai dipendenti aderenti ai "Fondi aperti".

La stampa ricalca l'impostazione di quella analoga relativa ai fondi negoziali.

Con la scelta **C** nella casella "*Calcolo FPC non iscritti"*, la stampa segue la compilazione della videata all'interno del tasto "*Dati F.P.C*.". La stampa è presente solo a PC.

### **4.1.2 STAMPA FONDI CHIUSI**

E' stata sistemata la stampa Fondi Chiusi che riporta ora correttamente anche la quota Tfr ditta e dipendente in caso di opzione C in Calcolo FPC solo TFR, solo se il periodo di versamento dell'ente è in scadenza.

### **4.1.3 STAMPA PROSPETTO CONTABILE**

E' stato modificato il contabile mensile per esporre separatamente i versamenti al Fondo Tesoreria INPS delle quote TFR rimaste in azienda per le ditte con almeno 50 dipendenti e per riportare in un unico rigo i versamenti a FPC.

#### *Versamenti a FPC:*

con il presente aggiornamento nel prospetto contabile i versamenti a FPC vengono riportati in un unico rigo anche se di fondi diversi.

I nuovi righi per il riporto dei versamenti a FPC sono i seguenti:

- **FONDI PENSIONE CONTR. DIP.TI:** contributi a FPC a carico dei dipendenti.
- **FONDI PENSIONE CONTR. DITTA: contributi a FPC a carico della ditta.**
- **FONDI PENSIONE CONTR. TOTALI**: contributi FPC a carico della ditta e dei dipendenti.

*Per il Fondo Tesoreria INPS nel contabile parte destra sono state inserite 3 nuove righe per il riporto del versamento quote TFR al Fondo Tesoreria INPS, di conseguenza gli stessi non saranno più compresi negli oneri previdenziali INPS:* 

- **ONERI F.DO TESORER. INPS**: vengono riportate le quote TFR versate al Fondo Tesoreria INPS del mese comprese anche delle quote di arretrati e degli interessi.
- **SGRAVI**: viene riportato il recupero del fondo garanzia.
- **ONERI F.DO TESORER. INPS NETTI**: vengono riportate le quote TFR versate al Fondo Tesoreria INPS del mese comprese anche delle quote di arretrati e degli interessi al netto dello sgravio per fondo garanzia.

Di seguito si riporta un esempio della stampa con evidenziate le modifiche apportate:

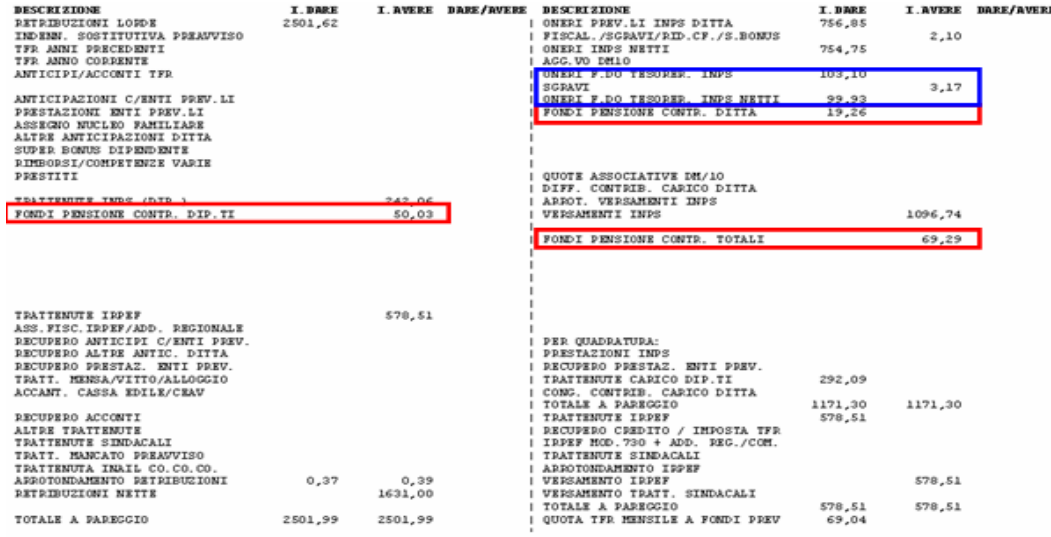

Per le ditte già elaborate con versamento delle quote TFR a Fondo Tesoreria INPS verrà ristampato il prospetto contabile.

### <span id="page-11-0"></span>**5. AGGIORNAMENTO DEL 11/07/2007**

### **5.1. STAMPA FONDI CHIUSI**

E' stata creata apposita stampa riepilogativa per la gestione del versamento ai Fondi di previdenza complementare chiusi.

La stampa si trova dopo l'elaborazione cedolino, sotto la voce stampe:

#### [75] F.P.C. con versamento posticipato

La stampa avrà le colonne compilate diversamente a seconda della scelta fatta in anagrafica dipendente, decima videata.

Se effettuata la scelta **C** in *Calcolo FPC non iscritti*, la stampa che si visualizzerà sarà la seguente in relazione alle colonne compilate all'interno del bottone *Dati F.P.C*.

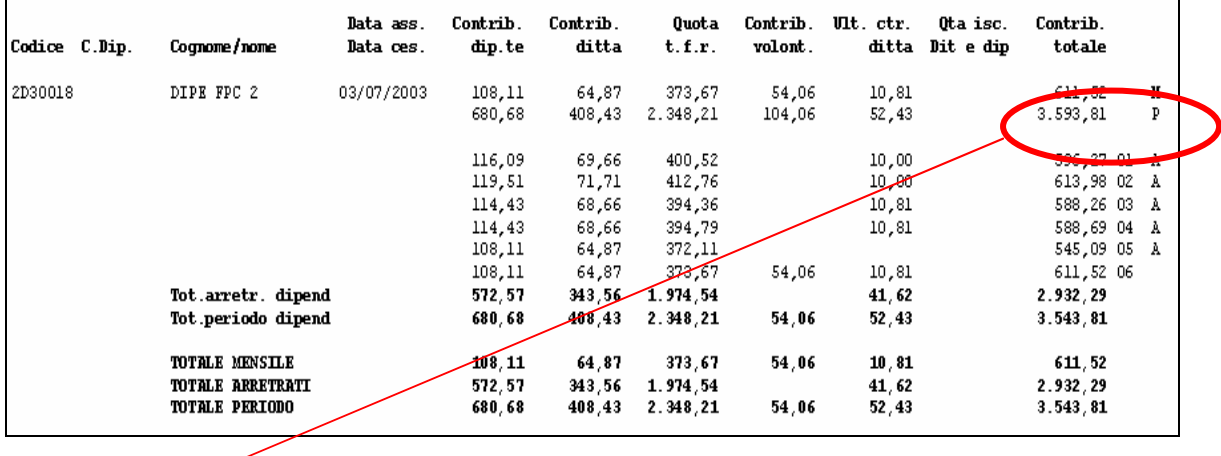

La printa riga riporta il Mensile e Progressivo per ogni colonna compilata nella tabella Dati Fpc e il relativo totale.

Le colonne con gli arretrati storicizzati vengono segnate con una **A**, successivamente viene riportato il totale mensile, il totale degli arretrati e il totale periodo per il relativo versamento.

Il totale mensile viene visualizzato solo se il mese di elaborazione coincide con la scadenza del periodo di versamento, esempio: versamento trimestrale, elaborazione mese di giugno (3 mesi + 3 mesi), giugno è il mese di scadenza del periodo pertanto viene visualizzato il Totale Periodo. Se il mese di elaborazione non coincide con quello di scadenza del versamento non viene visualizzata la riga totale periodo.

Se effettuata la scelta **C** in *Calcolo FPC solo TFR*, la stampa che si visualizzerà sarà la seguente in relazione alle colonne compilate all'interno del bottone *Dati F.P.C*.:

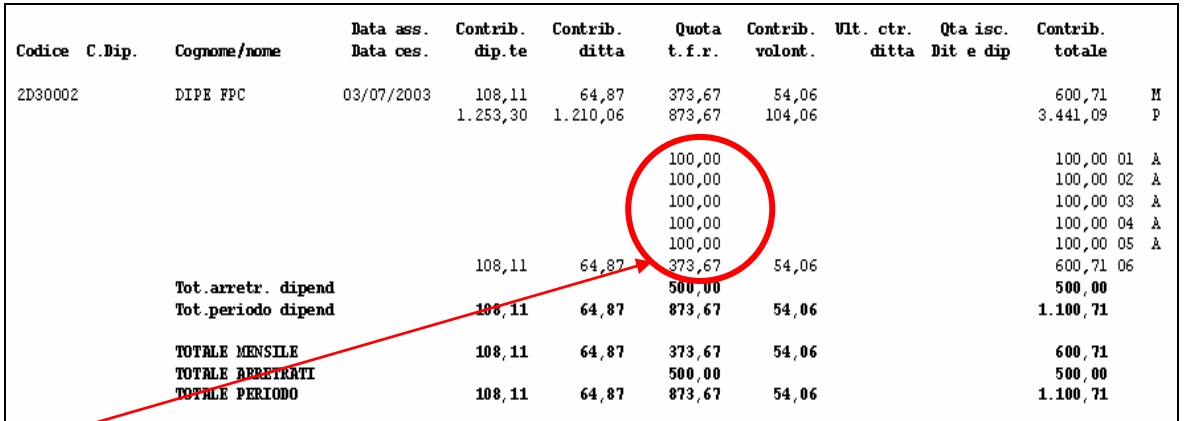

In questo caso le colonne che verranno compilate sono, per gli arretrati quelle che riguardano la quota TFR maturata, mentre le quote dei mesi successivi e dei mesi in scadenza, in base al periodo di versamento del fondo, saranno comprensive sia della quota Tfr del mese sia della quota di Tfr aggiuntivo.

#### Centro Paghe Padova 12

<span id="page-12-0"></span>L'eventuale Ult. Ctr. Ditta e il Contrib. Volont. verranno visualizzati solo per i mesi che non sono arretrati e che si riferiscono al periodo in scadenza.

Se effettuata la scelta **T** in *Calcolo FPC solo TFR*, la stampa che si visualizzerà sarà la seguente in relazione alle colonne compilate all'interno del bottone *Dati F.P.C*.:

| Codice C.Dip. | Cognome/nome          | Data ass.<br>Data ces. | Contrib.<br>dip.te | Contrib.<br>ditta | Quota<br>t.f.r.        | Contrib.<br>volont. | Ult. ctr.<br>ditta | Qta isc.<br>Dit e dip | Contrib.<br>totale |     |
|---------------|-----------------------|------------------------|--------------------|-------------------|------------------------|---------------------|--------------------|-----------------------|--------------------|-----|
| 2120024       | DIPE PROVA 5          | 16/02/2005             |                    |                   | 37,63                  |                     |                    | 15,00                 | 52,63              | И   |
|               |                       |                        | 60,00              | 60,00             | 273,54                 | 60,00               | 25,00              |                       | 478,54             | P   |
|               |                       |                        |                    |                   | فتعلموه<br><b>1979</b> |                     |                    |                       | 36,51 Ol A         |     |
|               |                       |                        |                    |                   | 36,51                  |                     |                    |                       | 36,51 02 A         |     |
|               |                       |                        |                    |                   | 37,63                  |                     |                    |                       | 37,63 03 A         |     |
|               |                       |                        | 12,00              | 12,00             | 97,00                  | 12,00               | 5,00               |                       | 88,63 04           | A   |
|               |                       |                        | 12,00              | 22,00             | 47,63                  | 12,00               | 5,00               |                       | 88,63 05           | - A |
|               |                       |                        |                    |                   | 37,63                  |                     |                    | 15,00                 | 52,63 06           |     |
|               | Tot.arretr. dipend    |                        | 24,00              | 24,00             | 205,91                 | 24,00               | 10,00              |                       | 287,91             |     |
|               | Tot periodo dipend    |                        | 24,00              | 24,00             | 243,54                 | 24,00               | 10,00              | 15,00                 | 340,54             |     |
|               | TOTALE MENSILE        |                        |                    |                   | 37,63                  |                     |                    | 15,00                 | 52,63              |     |
|               | TOTALE ARRETRATI      |                        | 24,00              | 24,00             | 205,91                 | 24,00               | 10,00              |                       | 287,91             |     |
|               | <b>TOTALE PERIODO</b> |                        | 24,00              | 24,00             | 243,54                 | 24,00               | 10,00              | 15,00                 | 340,54             |     |

In tal caso verranno visualizzati solo gli importi della quota tfr per gli arretrati, mentre per i mesi successivi che sono nel periodo di scadenza di versamento verranno visualizzati gli importi, se presenti, di tutta la riga (contributo ditta, dipendente, ulteriore contributo ditta e volontario e quota iscrizione ditta e dipendente), la quota tfr viene eventualmente maggiorata della quota aggiuntiva tfr se presente.

Attenzione nella stampa non escono i cessati.

# **5.2. STAMPA FONDI APERTI**

Nelle scelte delle stampe presenti dopo il calcolo del cedolino è stata inserita una nuova stampa che riporta gli importi relativi ai dipendenti aderenti ai "Fondi aperti".

La stampa ricalca l'impostazione di quella analoga relativa ai fondi negoziali.

Con la scelta **C** nella casella "*Calcolo FPC non iscritti"*, la stampa segue la compilazione della videata all'interno del tasto "*Dati F.P.C*.".

Il totale periodo include ora anche i dati del mese di elaborazione.

Attenzione nella stampa non escono i cessati.

### **5.3. STAMPA RIVALUTAZIONE QUOTE TFR MESI PRECEDENTI**

L'importo del TFR da versare a FPC relativamente alle mensilità antecedenti a quella di giugno 2007 deve essere rivalutato in ragione del tasso di incremento del 2,74%.

E' stata creata l'apposita stampa che riporta l'elenco dei dipendenti per i quali sono stati calcolati gli interessi con il relativo importo totale calcolato dal mese di gennaio fino a maggio 2007. Tali importi sono evidenziati nella colonna " Interessi " presente nel pulsante " Pati F.P.C" in videta 10 dell'anagrafica dipendente. La stampa inoltre è suddivisa per gruppo FPC.

La stampa si trova dopo l'elaborazione cedolino, sotto la voce stampe:

#### [77] F.P.C. interessi mesi precedenti

Di seguito si riporta esempio:

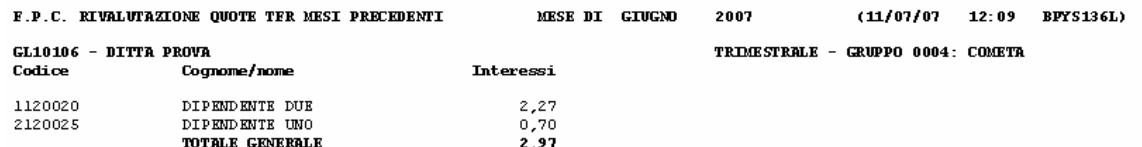

# <span id="page-13-0"></span>**6. AGGIORNAMENTO DEL 16/07/2007**

# **6.1. FPC**

E' stata modificata la videata Fpc aderente,in particolare sono state aggiunte le colonne Interessi, Tfr Agg.vo ,Mesi e variata la colonna Ult. Contr.Ditta.

### **6.2. SOL.VEN.**

E' stato modificato il tracciato per l'invio a Solidarietà Veneto dei nuovi dati richiesti per la gestione dei fondi complementari.

### **6.3. DENUNCIA CEAV**

A seguito nuovo tracciato è stato implementato il programma per la gestione dei versamenti a Fondo Pensione Complementare comprensivi delle quote del mese e delle quote di mesi precedenti nella denuncia CEAV.

#### **GLI UTENTI interessati sono già stati avvisati con e-mail.**

Nella stampa e nel supporto magnetico vengono riportati i versamenti degli enti FPC che in videata 4 casella 35 "*FPC Edili*" hanno impostato l'opzione "*S*". Attualmente gli enti che prevedono tale opzione sono: **5633 "***PREVEDI*" e **5634 "***PREVEDI*".

La modifica riguarda sia la stampa che il supporto magnetico.

Stampa per denuncia CEAV (BPYS66L)

Nella stampa "*Elenco dei lavoratori occupati*" vengono ora compilate le caselle della sezione "*PREVIDENZA COMPLEMENTARE*".

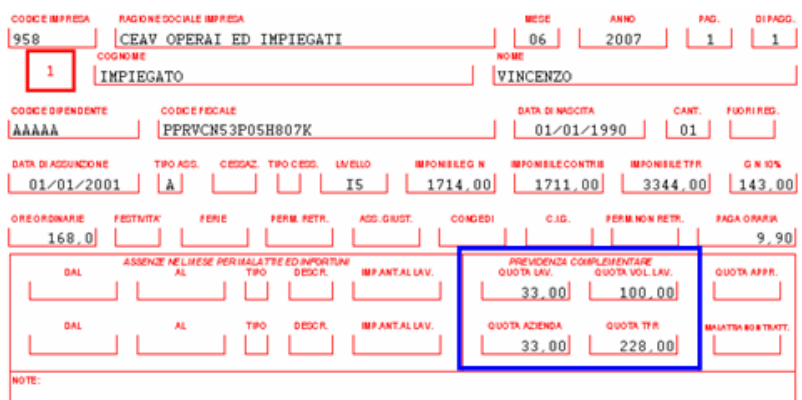

#### "*QUOTA LAV.*"

Viene riportato il contributo FPC a carico del dipendente. Se presenti quote calcolate dei mesi precedenti alla quota del mese verranno sommate anche le quote arretrate come di seguito riportato:

 Se anagrafica dipendente videata 10 "*Calcolo FPC non iscritti*" con opzione "*C*" alla quota del mese verranno sommate le quote presenti in anagrafica dipendente videata 10 → bottone "*Dati FPC"* → colonna "*Ctr. Dip."* per i mesi che nella colonna "*Mesi prec.*" riportano il valore "*X*".

#### "*QUOTA VOL. LAV.*"

Viene riportato il contributo FPC aggiuntivo a carico del dipendente.Se presenti quote calcolate dei mesi precedenti alla quota del mese verranno sommate anche le quote arre trate come di seguito riportato:

 se anagrafica dipendente videata 10 "*Calcolo FPC non iscritti*" con opzione "*C*" alla quota del mese verranno sommate le quote presenti in anagrafica dipendente videata 10 → bottone "*Dati FPC"* → colonna "*Ctr Volont."* per i mesi che nella colonna "*Mesi prec.*" riportano il valore "*X*".

#### "*QUOTA AZIENDA*"

Viene riportato il contributo FPC a carico della ditta. Se presenti quote calcolate dei mesi precedenti alla quota del mese verranno sommate anche le quote arretrate come di segui to riportato:

se anagrafica dipendente videata 10  $\rightarrow$  "*Calcolo FPC non iscritti"* con opzione "*C"* alla quota del mese verranno sommate le quote presenti in anagrafica dipendente videata 10 → bottone "*Dati FPC"* → colonna "Ctr. Ditta" per i mesi che nella colonna "*Mesi prec.*" riportano il valore "*X*".

# "*QUOTA TFR"*

Viene riportato il contributo FPC sulla quota TFR. Se presenti quote calcolate dei mesi precedenti alla quota del mese verranno sommate anche le quote arretrate come di segui to riportato:

- se anagrafica dipendente videata 10 → "Calcolo FPC non iscritti" con opzione "C" alla quota del mese verranno sommate le quote presenti in anagrafica dipendente videata 10 → bottone "*Dati FPC"* → colonna "*Quota TFR"* e colonna "*TFR agg.*"per i mesi che nella colonna "*Mesi prec.*" riportano il valore "*X*".
- se anagrafica dipendente videata 10  $\rightarrow$  "*Calcolo FPC solo TFR"* con opzione "*C"* alla quota del mese verranno sommate le quote presenti in anagrafica dipendente videata 10 → bottone "*Dati FPC"* → colonna "*TFR agg."* per i mesi che nella colonna "*Mesi prec.*" riportano il valore "*X*".
- se anagrafica dipendente videata 10  $\rightarrow$  "*Calcolo FPC non iscritti"* con opzione "T" alla quota del mese verranno sommate le quote presenti in anagrafica dipendente videata 10 → bottone "*Dati FPC"* → colonna "*Quota TFR"* per i mesi che nella colonna "*Mesi prec.*" riportano il valore "*X*".

Nella stampa "*Denuncia mensile riepilogativa*" il totale dei versamenti a F.P.C. suddiviso fra operai ed impiegati verrà riportato al rigo 3 "*CONTRIB. PREVIDENZIALE COMPLEMENTARE*".

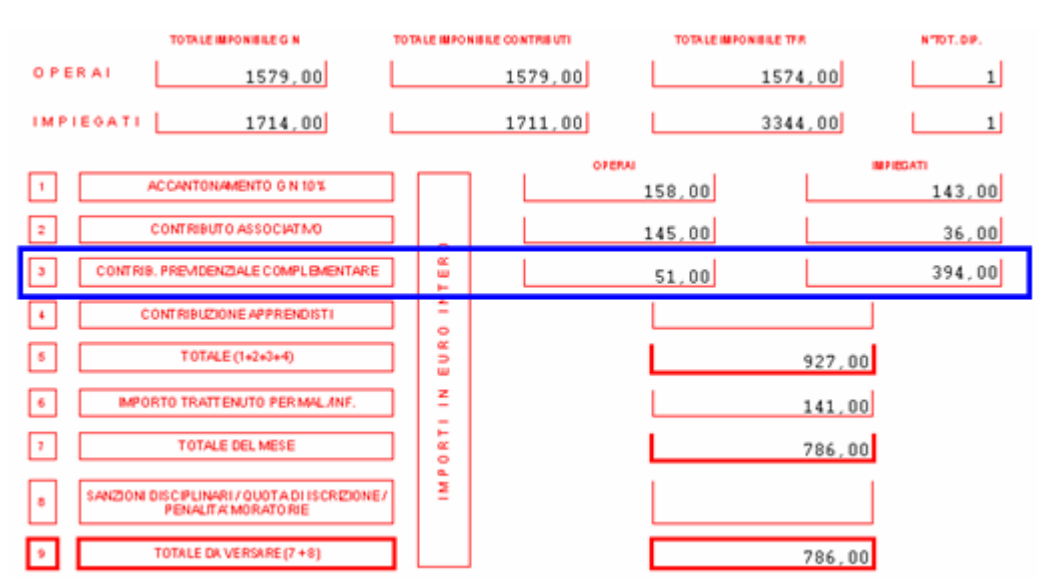

Supporto magnetico per denuncia CEAV.

Nel supporto magnetico vengono riportati i versamenti per F.P.C. con le stesse regole sopra descritte per la stampa e più precisamente:

- o **Record BT** "*Testata denuncia*" viene riportato il totale dei versamenti a FPC suddiviso fra operai ed impiegati:
	- Da campo 131 a 141 viene riportato il totale versamento FPC degli operai.
	- Da campo 206 a 216 viene riportato il totale versamento FPC degli impiega ti.
- o **Record B1** "*Dettaglio dipendente*" vengono riportati i versamenti FPC di ogni dipendenti così suddivisi:
	- Da campo 186 a 196 viene riportato il contributo FPC a carico del dipen dente.
	- Da campo 197 a 206 viene riportato il contributo FPC a carico della ditta.
	- Da campo 207 a 216 viene riportato il contributo FPC aggiuntivo a carico del dipendente.
	- Da campo 217 a 226 viene riportato il contributo FPC sulla quota TFR.

# <span id="page-15-0"></span>**7. AGGIORNAMENTO DEL 17/07/2007 E 18/07/2007**

## **7.1.** CALCOLO QUOTA ISCRIZIONE

E' stata sistemata l'anomalia per la quale in caso di import da paghe veniva riportata la quota di iscrizione dipendente e ditta per tutti i mesi, anche gli arretrati.

Si ricorda che per l'innesco della quota di iscrizione è necessario l'utilizzo delle apposite voci e quindi vengono caricate solo per il mese di elaborazione e non per i mesi precedenti.

### **7.2.** COMETA

E' stato modificato il tracciato per l'invio a Cometa dei nuovi dati richiesti per la gestione dei fondi complementari.

### **7.3. FONCHIM**

E' stato modificato il tracciato per l'invio a Fonchim dei nuovi dati richiesti per la gestione dei fondi complementari.

### **7.4.** FONDO EST

E' stato riscontrato che venivano esclusi dai file .XML\.CSV i dipendenti che hanno compilato in anagrafica codici enti non relativi al fondo EST (videata 7 – pulsante "Altri enti") quando in anagrafica azienda venivano inseriti gli enti per il calcolo del fondo EST. L'anomalia è stata risolta.

#### **7.5.** PERCENTUALE QUOTA TFR

E' stata sistemata l'anomalia per la quale nel tracciato dei vari fondi non venivano riportate le percentuali quote tfr che erano state variate in decima videata dell'anagrafica dipendente.

### **7.6. FPC: QUOTA ISCRIZIONE DIPENDENTE E DITTA**

E' stata sistemata l'anomalia per la quale venivano riportate nella gestione fpc le quote di iscrizione ditta e dipendente anche per i mesi arretrati.

*Per sistemare l'anomalia nel file da inviare al Fondo, è necessario lanciare il programma batch PFPCISCR per "ripulire" i campi quota iscrizione dipendente e ditta, per quei casi che risultano valorizzati in tutti i mesi arretrati con lo stesso importo di giugno.* 

Alla fine, per un controllo dell'Utente, esce apposita lista con indicati i dipendenti interessati e le relative quote.